# **External TRACS Users Access and Security Training Requirements**

#### **Introduction:**

Registration is required prior to gaining access to the Tenant Rental Assistance Certification System (TRACS) Internet and integrated Multifamily Access eXchange (iMAX) applications for current user(s) and coordinator(s). These applications provide access to sensitive financial and personal information, security features have been implemented to ensure access is granted only to authorize entities/individuals. The Internet user will be able to access TRACS and iMAX Internet applications, after registering in HUD's Secure Systems, being assigned a system, completing Security Awareness Training and accepting TRACS Rules of Behavior.

Further restrictions apply regarding system access for a specific property. Before permitting access to TRACS Voucher, Certification, and Tenant Unit Address data for a property, a user must be assigned to that property by the coordinator of the owning entity.

Each trusted business partner, or their authorized agent, interested in using these applications must first successfully complete a registration process with HUD. There are two types of TRACS Internet/iMAX users: coordinators and users. In most cases, coordinators perform only system administration functions. These functions include profile as a coordinator to TRACS or other systems, activating the user, assigning the user's role and access to the applicable property. A user is someone other than the coordinator, either an employee of the owner or a third party, who has registered for a user ID from HUD and has been authorized to access TRACS Voucher and/or Certification data for a property (or properties) by the coordinator of the owning entity.

Security Awareness Training must be completed no later than 30 days after Rule of Behavior acceptance.

## **A. Access and Training Requirements for New External Users**

The following steps outline the registration process:

- 1. Coordinator(s) for a HUD trusted business partner submits an online registration application form for their coordinator user ID to HUD using Secure Systems.
- 2. User(s) for trusted business partner submits an online registration application form for their user ID to HUD using HUD's Secure Systems.
- 3. HUD approves/denies application for coordinator registration and returns correspondence by mail to the CEO for the owning entity or the organization named in the registration application. The mailed response contains information necessary for coordinator registration in Secure Systems.
- 4. Coordinator log into Secure Systems and establishes their profile as a coordinator to TRACS and/or other systems.
- 5. After submitting their registration, user(s) notify the coordinator for the owning entity under which they registered.
- 6. The coordinator accesses Secure Systems, retrieves the user information, and assigns role(s) and property accesses rights for the user(s).
- 7. Effective June 7, 2010 user (s) and coordinator(s) **MUST** complete Security Awareness Training. (See Section C for instructions on completing Security Awareness Training.)
- 8. Effective June 7, 2010 user(s) and coordinator(s) **MUST** accept TRACS Rules of Behavior by logging into Secure Systems and accessing any TRACS Internet or iMAX application.

### **B. Access and Training Requirements for Current External Users**

To maintain TRACS access, current user(s) and coordinator(s) with user ID's must accept TRACS Rules of Behavior and complete Security Awareness Training annually. (See Section C. for instructions on completing Security Awareness Training.) Users accessing TRACS Internet or iMAX applications will be presented with Rules of Behavior for initial acceptance. Thereafter, TRACS will display Rules of Behavior annually for acceptance.

#### **C. Security Awareness Training Instructions**

If you use, operate, or manage a Federal computer system, you are required to take Security Awareness Training annually as mandated by the Federal Information Security Management Act (FISMA) and Office of Management and Budget (OMB) Circular A-130. New user(s) or coordinator(s) must complete Security Awareness Training prior to accessing TRACS Internet or iMAX applications. Current user(s) or coordinator(s) must complete Security Awareness Training no later than 30 days after annual TRACS Rules of Behavior acceptance.

Follow the steps below to complete online training:

Step 1: Open your web browser

Step 2: Type **<http://iase.disa.mil/eta/index.html#onlinetraining>**into the URL box and press **Enter** 

#### Step 3: Click on **Online Training Catalog page**

Step 4: Click on the **Cyber Awareness Challenge V4** icon

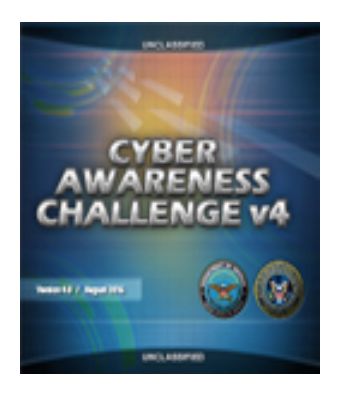

Step 5: Click on **Start/Continue Cyber Awareness Challenge** for *Department of Defense Employees* to proceed with the training

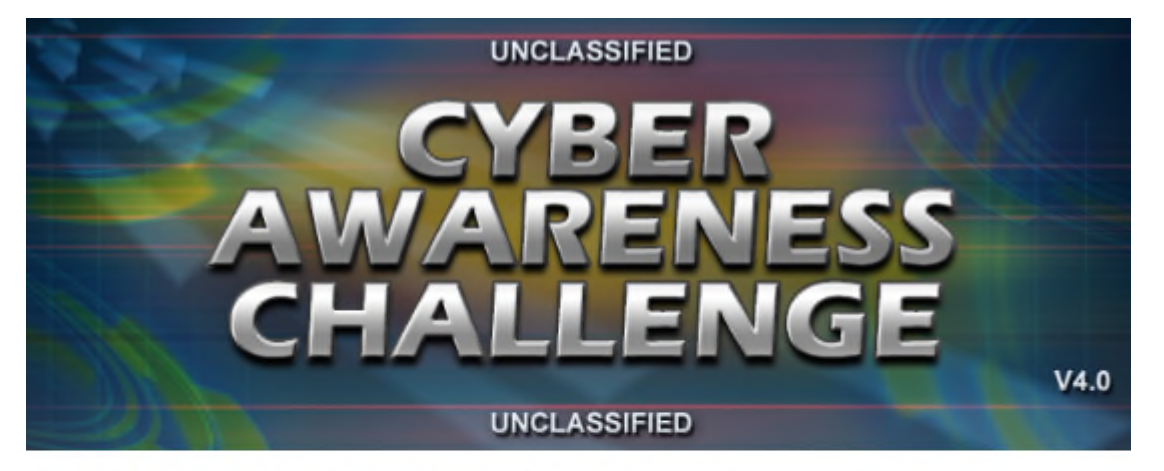

#### **Department of Defense Employees**

**Start/Continue Cyber Awareness Challenge Retake Cyber Awareness Challenge** 

#### **Intelligence Community**

(This version adds 2 additional modules) **Start/Continue Cyber Awareness Challenge Retake Cyber Awareness Challenge** 

You must **complete all areas** to finish the course. Upon course completion, you will be prompted to print a certificate confirming you completed the course. You must sign and file the certificate. If you are unable to print the certificate, press Alt + PrintScreen, open a word document, right click, paste, print, sign and file the certificate.

**NOTE:** Signed TRACS Rules of Behavior and Security Awareness Training

Certificates are subject to review and audit at any time by HUD staff and/or HUD's representatives with oversight and monitoring responsibilities, and must be available upon request.

If you have questions regarding the security training, send an email to Multifamily TRACS Security at:

MFTRACSSECURITY@hud.gov